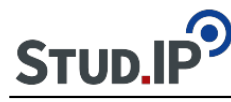

## **[Dateien hochladen](https://hilfe.studip.de/help/4.5/de/Basis/Dateien)**

Dateien können seit Stud.IP 4.0 von mehreren Quellen aus in einen Dateibereich hochgeladen werden. Entweder vom eigenen Computer, von einer Webadresse, dem persönlichen Dateibereich oder aus Veranstaltungen.

Um eine Datei vom eigenen Rechner hochzuladen stehen zwei Möglichkeiten zur Verfügung. Der klassische Weg besteht darin, links in der Seitenleiste eines Dateibereiches auf "Datei hinzufügen" zu klicken, als Quelle "Mein Computer" auszuwählen und dann eine oder mehrere Dateien auszuwählen. Seit Stud.IP 4.0 gibt es zudem die Möglichkeit, Dateien via Ziehen und Fallenlassen ("drag and drop") in einen Dateibereich hochzuladen. Hierzu wählt man die hochzuladenden Dateien in einem Dateimanager des Betriebssystems aus und zieht diese anschließend in das Browserfenster, in welchem der Stud.IP-Dateibereich geöffnet ist. Die Dateien werden anschließend im gerade geöffneten Ordner des Dateibereiches platziert.

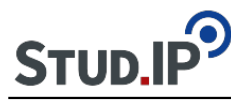

Hier kann man jetzt was zu Stud.IP Hilfe 2 schreiben... und wenn man möchte könnte ich jetzt hier auf Stud.IP Hilfe 3 verweisen

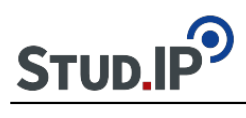

Thema Obst:

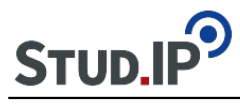

- WikiWikiWeb
- BeispielSeite
	- UnterSeite1
	- UnterSeite2

---TestUnterSeite3